## *Quick Reference Guide:*

# **PURCHASING & ACCOUNTING PROCEDURES**

*Revised May 2012 Revised July 2023* 

## **TABLE OF CONTENTS**

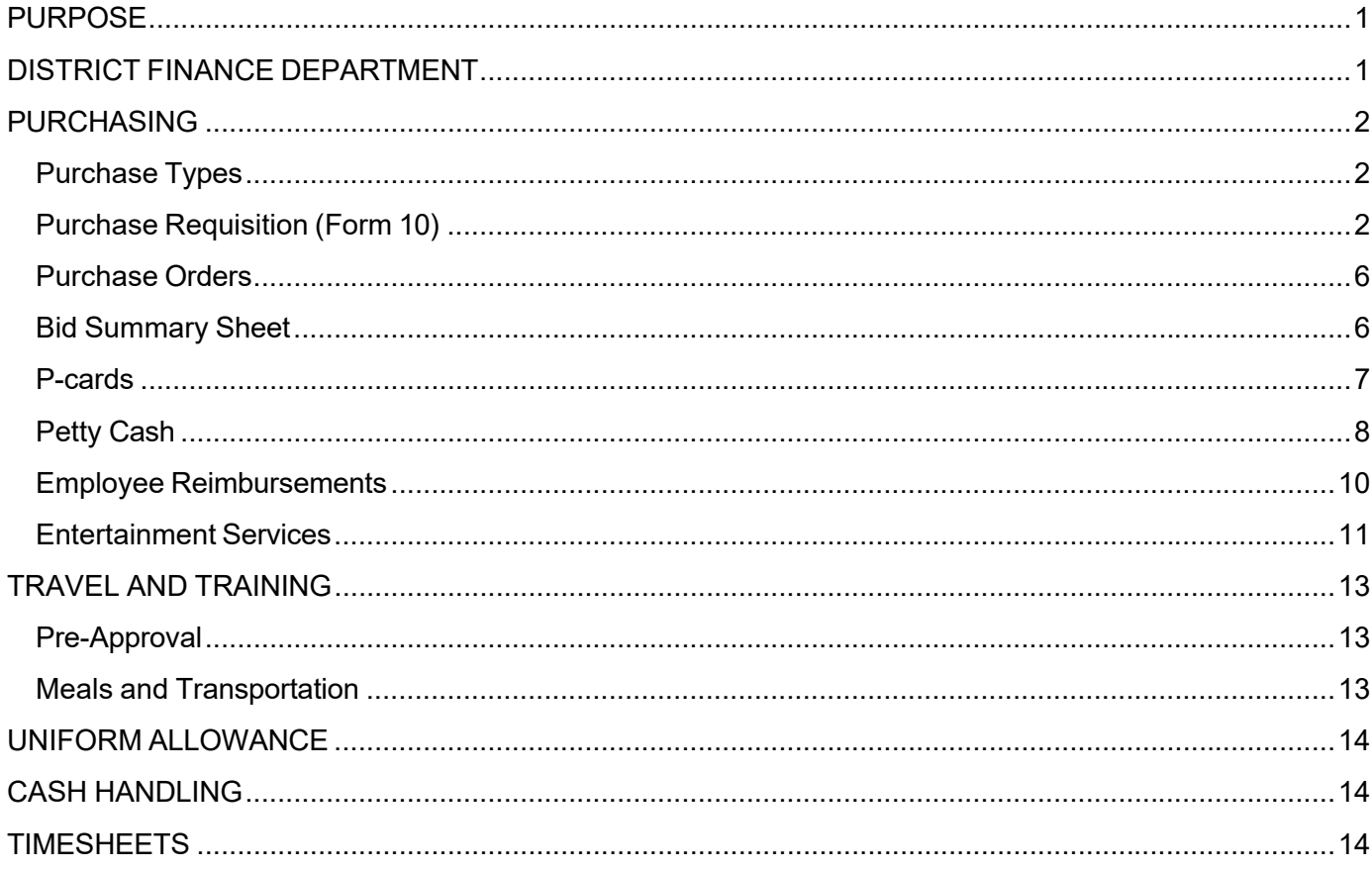

## **PURPOSE**

The purpose of this procedure guide is to provide District field staff with a simple reference for processing everyday accounting transactions they will encounter in the course of their business. This guide is intended to be a reference tool only, and does not supersede any District or County policies regarding the topics contained herein.

## **DISTRICT FINANCE DEPARTMENT**

The District's Finance Department is comprised of three areas:

- *Purchasing*
- *Accounting*
- *Budget and Reporting*

In order to simplify all processes for field staff, the District Finance has created the following methods for contacting Finance staff and submitting all Finance-related paperwork:

#### **EMAIL**: **Parks-Finance@rivco.org**

*Email sent to this address is copied to the entire District Finance team. You can be assured your inquiry will be addressed in a timely manner by the appropriate person – no more worries about who does what task or if someone is on vacation.* 

**PAPERWORK: Finance Inbox** @ District Headquarters - Building B – Guest Services

*All Finance paperwork should be turned in* 

*here:* 

- *Daily/Monthly Cash Handling forms*
- *Form 10's*
- *Bid Summary Sheets*
- *Invoices/Receipts*
- *Packing Slips/Receivers*
- *Expense Reimbursement Forms*
- *Paper Timesheets / Shift Diff & Overtime*
- *Mileage Logs*

*Paperwork submitted to this inbox is retrieved,* 

*logged, and tracked daily by Finance staff.* 

## **PURCHASING**

## *Purchase Types*

All purchases can be categorized as one of the following types:

#### **COMMODITIES**

Tangible items

#### *Examples:*

- $\checkmark$  Plumbing parts
- $\checkmark$  Cleaning supplies
- $\checkmark$  Furniture
- $\checkmark$  Vehicles  $\checkmark$  Office supplies
- $\times$  Animal feed

#### **SERVICES**

Non-tangible service request

#### *Examples:*

- $\checkmark$  Pest Control services
- $\checkmark$  Window cleaning
- $\checkmark$  Tree trimming
- $\checkmark$  Veterinary services
- $\checkmark$  Musician performance
- $\checkmark$  Event planning assistance

#### **PUBLIC WORKS**

#### ANY improvements to land and buildings

- *Examples:*
- $\checkmark$  Carpet replacement/installation
- $\checkmark$  Window replacement
- $\checkmark$  Fence installation
- $\checkmark$  Sewer line improvements
- $\checkmark$  New shed construction

## *Purchase Requisition (Form 10)*

You must prepare a **Purchase Requisition (Form 10)** and obtain all required documentation and approvals before making any purchases. This form is available on the District's Intranet.

The Form 10, when signed by your supervisor/manager, gives you authorization to purchase the items listed up to the maximum dollar amount allowed for that purchase. **You can use a single Form 10 to justify multiple purchases of the same item up to the authorized amount.** 

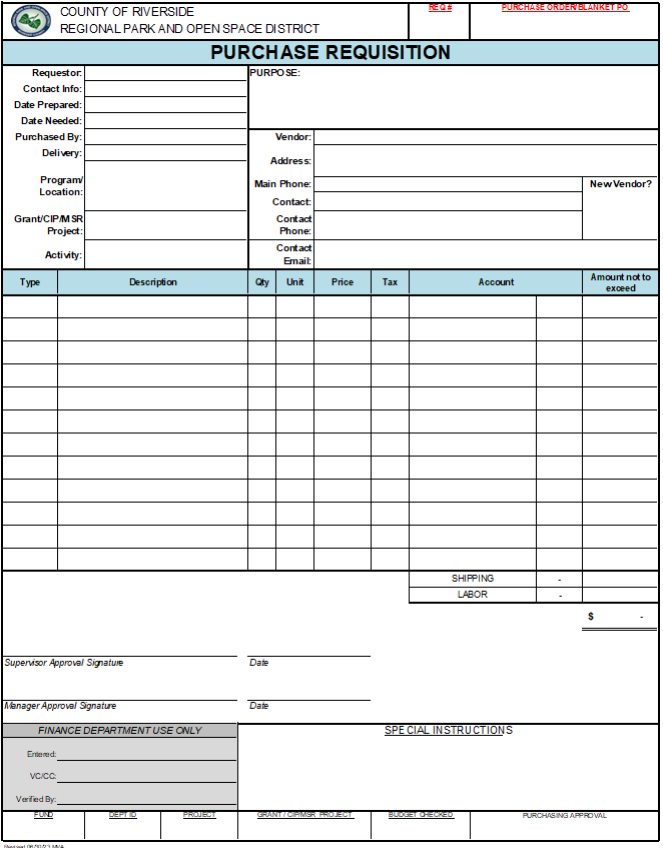

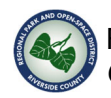

#### **COMPLETING A FORM 10:**

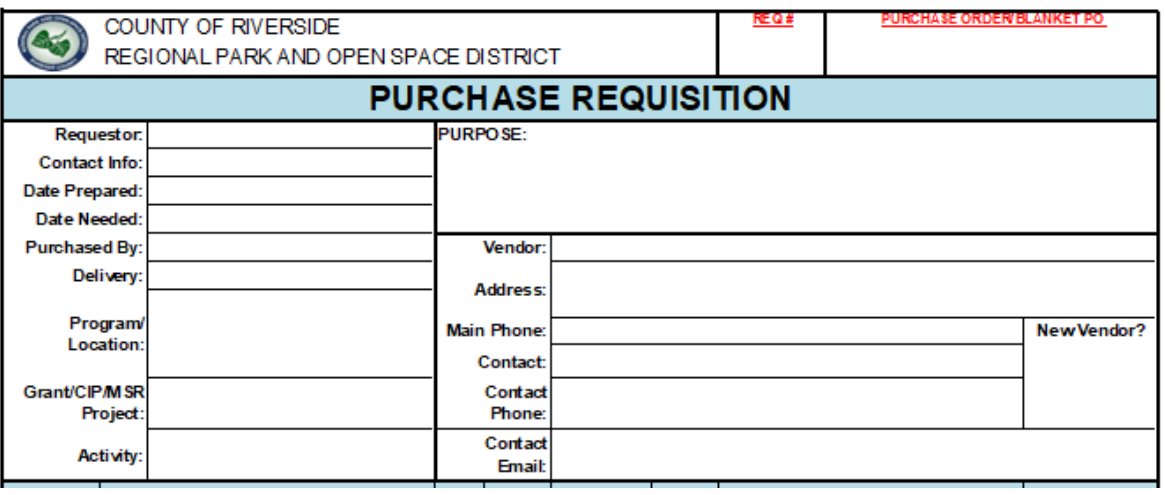

- **REQUESTOR**: Your Name
- **CONTACT INFO**: Your phone number or email address
- **DATE PREPARED**: Current Date
- **DATE NEEDED**: The date you need the request fulfilled.
- **DELIVERY**: How will you receive the item:
	- o **Store Pick-up**: You will go to the store and make the purchase
	- o **HQ Pick-up**: Purchasing will order the item to be picked up at District Headquarters
	- o **To Location**: Purchasing will order the item to be shipped to your work location
	- o **Not Applicable**
- **PROGRAM/LOCATION**: Select your budget program/location from the list
- **GRANT/CIP/MSR Project**: If your purchase is related to a project, make sure to enter here.
- **PURPOSE**: Write a brief sentence stating why this purchase is being made.
- **VENDOR**: Type the vendor's business name. Include address, phone number, and name of contact person (if any).
- **NEW VENDOR?**: Select whether or not this is a new vendor:
	- a. **New**: Vendor has not done business with the County of Riverside.

**NOTE**: *The vendor registration process is handled by the Auditor-Controller's office, and it can take up to 4 weeks before payment can be issued to a new vendor. Please be aware of this timeline when selecting vendors who are "new" to the County.* 

b. **Existing**: Vendor is fully registered with the County of Riverside.

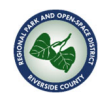

When completing the line items, there is no need to write out every specific item you will be purchasing. A single line for each category of item is preferable, with a total dollar amount not to exceed.

#### *Example:*

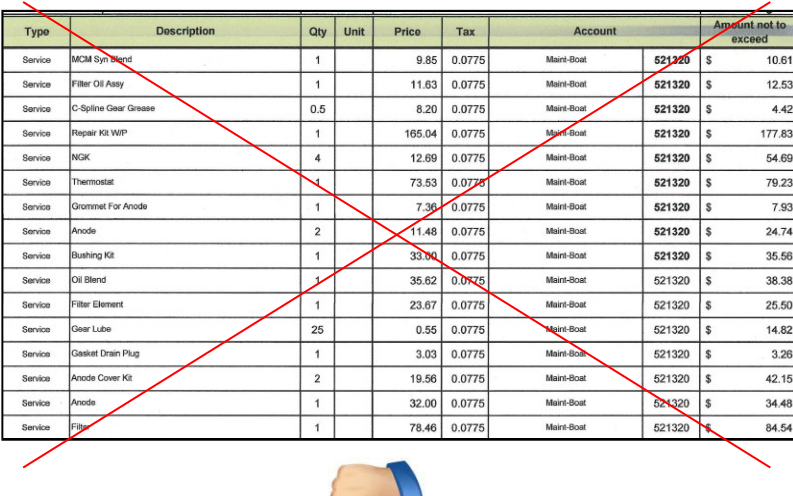

*Field staff need to purchase several parts for boat maintenance. All the parts will be charged to the same expenditure account, 521320 Maint-Boat.* 

*Instead of typing in the details that will be included on the vendor's invoice…* 

*…save time and group all the parts into a single line item – "Parts for boat service" – coded to 521320 Maint-Boat with a price not to exceed \$650.* 

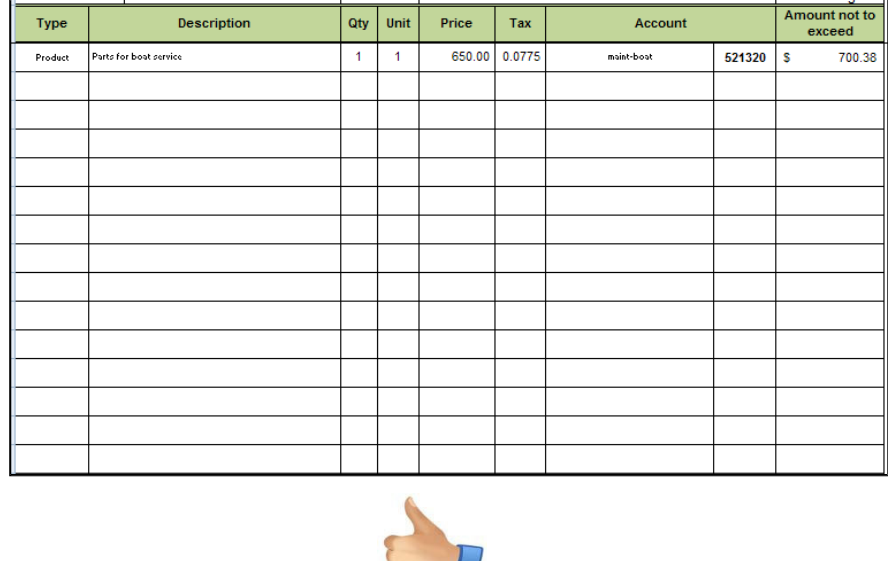

**REMEMBER**: You can use a single Form 10 to justify multiple purchases of the same item up to the authorized amount.

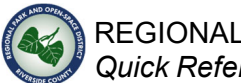

**SHIPPING** and **LABOR** costs must be shown separately on the lines provided. Obtain approval from your SUPERVISOR by having them sign and date the Form 10. If the total requisition amount is greater than your supervisor's approval authority, an additional MANAGER approval will be required. Make sure to have the manager sign and date the Form 10

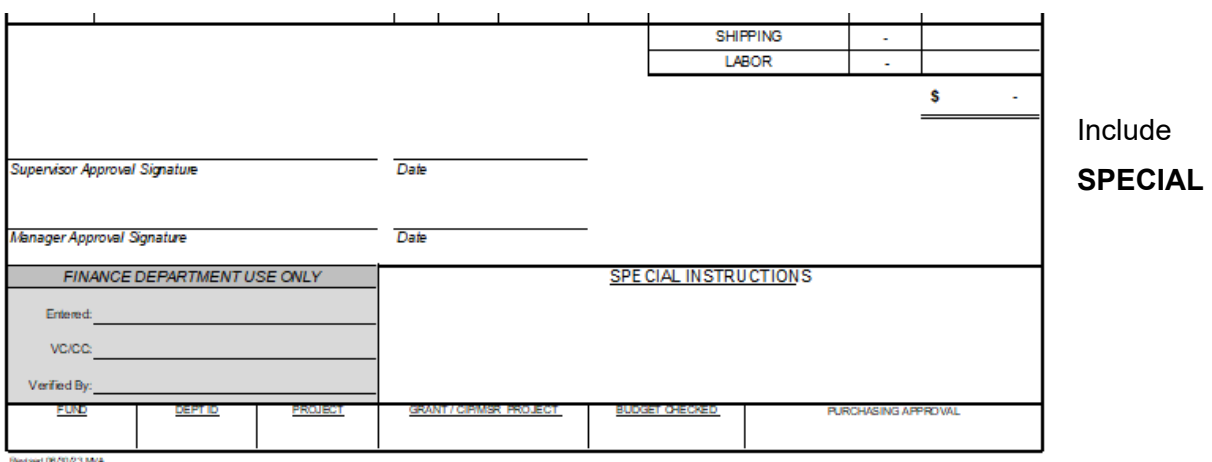

**INSTRUCTIONS** if additional information is needed for Purchasing or Accounts Payable.

**PRINT** the completed Form 10 and submit to the **ACCOUNTING INBOX** at Guest Services (Bldg B)

mailroom. You may also email the Form 10 and all supporting documentation (i.e.

quote/bids/invoices/packing slip) to parks-finance@rivco.org.

#### EXTRA FEATURES:

The appropriate **ACCOUNTING STRING** will be filled in for you automatically based upon the Program/Location you chose at the top of the form.

**PROCEDURE PROMPTS** will pop up in the space underneath the Total Requisition amount if your requisition is subject to additional requirements. Please follow the instructions on these prompts before making any purchases or scheduling work:

**CONTACT PURCHASING FOR ASSISTANCE** 

BEFORE SCHEDULING WORK, Call Parks Purchasing or email Parks-Finance@RivCoParks.org for assistance

#### **FORMAL BID PROCESS REQUIRED**

Call Parks Purchasing or email Parks-Finance@RivCoParks.org.org to start formal bid process

#### **THREE QUOTES AND P.O. REQUIRED**

BEFORE MAKING A PURCHASE, Complete Bid Summary Sheet, then call Parks Purchasing or email Parks-Finance@RivCoParks.org.org for P.O. #.

#### THREE WRITTEN QUOTES AND P.O. REQUIRED

BEFORE MAKING A PURCHASE, Obtain three written quotes, Complete Bid Summary Sheet, then call Parks Purchasing or email Parks-Finance@RivCoParks.org.org for P.O. #.

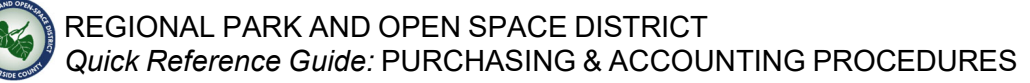

## *Purchase Orders*

A purchase order (PO) is required if you are purchasing goods or services that will total \$400 and over (this is inclusive of taxes and shipping costs).. To obtain a PO, you must submit a signed Form 10 with supporting documentation to Parks Finance. For goods and services that will be \$5,000 or greater, you are required to gather three quotes from different vendors using the **BID SUMMARY SHEET** and contact District Purchasing for further assistance before making the purchase or scheduling work.

To simplify this process for field staff in obtaining services, the County Purchasing department has published a prequalified vendor list for services that allows for higher spend limits prior to requiring bids. If you are using a vendor on the prequalified list, make sure to contact District Purchasing prior to starting any work as certain requirements must be met by the vendor prior to work (i.e. insurances, endorsements, purchase orders, etc.)

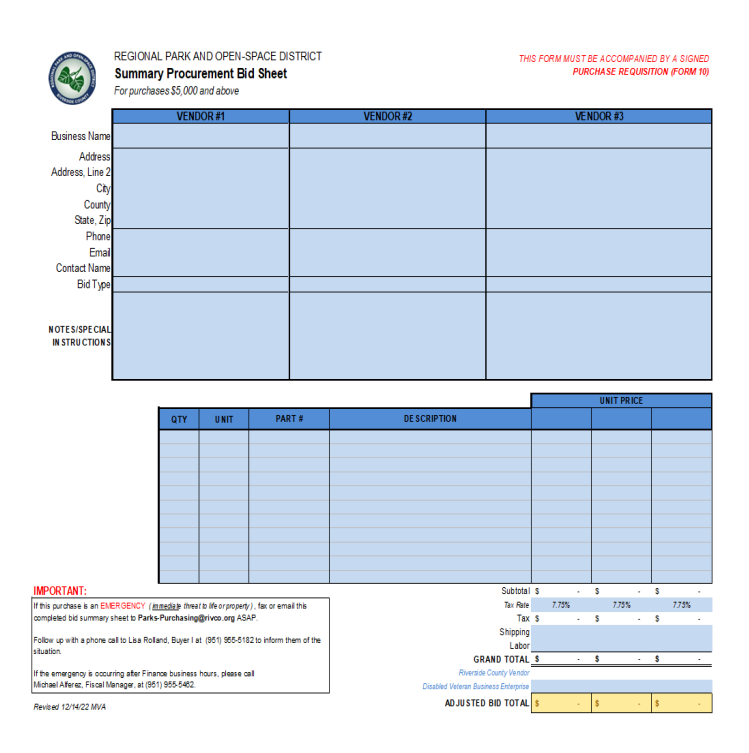

## *Bid Summary Sheet*

If you need to procure goods or services that will be \$5,000 or over (inclusive of taxes/shipping) and they are not in the prequalified list, you must gather three quotes from different vendors using the **BID SUMMARY SHEET** and contact District Purchasing for further assistance before making the purchase or scheduling work.

This worksheet is included as a separate tab in the Form10 template available on the District Intranet (PARKBUZZ), and will guide you through the process of gathering the required information for each vendor quote.

## *P-cards*

The District participates in the Procurement card (P-Card) program by County Purchasing Department. These cards can be used for small-dollar commodity purchases. P-card use requires you to complete a signed Form 10 for each purchase and will need to be submitted to Parks Finance once your monthly statement is issued. .

P-cards may **NOT** be used for the following types of purchases:

- *All Services*
- *Public Works*
- *Office supplies or printing*
- *Computers and peripheral equipment other than from County-contracted vendors*
- *Fuel*
- *Automotive parts*
- *Chemicals & hazardous materials*
- *Insurance*
- *Membership dues*
- *Split purchases (splitting a large purchase into multiple transactions to circumvent dollar limits)*

Additional information on the proper use of P-cards can be found in the County of Riverside Procurement Card Program Procedure Handbook (available on the District Intranet).

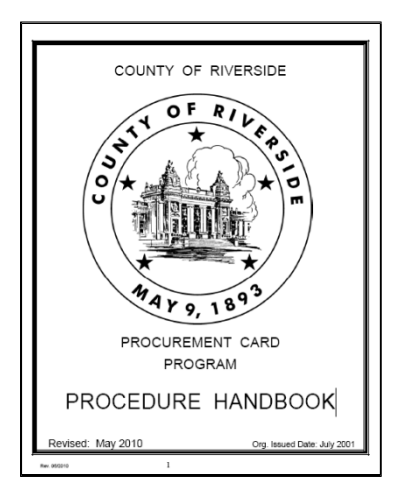

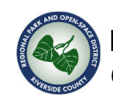

## *Petty Cash*

Parks Finance has issued small Petty Cash funds to several District sites. The purpose of a Petty Cash fund is to provide a means to make small, incidental purchases without having to follow the usual purchase requisition procedure.

Each Petty Cash fund has a designated Custodian. The Custodian is responsible for ensuring the Petty Cash is stored in a secure location, the entire amount of the Petty Cash fund is accounted for at all times, and proper documentation is retained for all Petty Cash uses. Petty Cash replenishment checks are issued in the name of the Custodian.

A good rule of thumb is Petty Cash transactions should not exceed \$30. Examples of purchases for which Petty Cash use is allowable:

- $\checkmark$  Postage
- $\checkmark$  Water bottles for meetings
- $\checkmark$  Parking fees
- $\checkmark$  Small household and cleaning supplies
- $\checkmark$  Special Program items purchased from a Farmer's Market vendor that only accepts cash

Petty cash may **NOT** be used for the following types of purchases:

- $\checkmark$  All Services
- $\checkmark$  Meals and transportation expenses
- $\checkmark$  Vendors for which a Blanket Purchase Order or Billing Account exists
- $\checkmark$  Employee reimbursements
- $\checkmark$  Uniforms

A receipt must be obtained for all Petty Cash transactions. The total amount of cash and receipts should equal the original Petty Cash fund amount at all times.

At the end of each month, the custodian is also required a complete the MONTHLY PETTY CASH / CHANGE FUND FORMS to be submitted to Parks Finance.

### REGIONAL PARK AND OPEN SPACE DISTRICT *Quick Reference Guide:* PURCHASING & ACCOUNTING PROCEDURES

### **TO REPLENISH PETTY CASH**:

- 1. Custodian adds up the total amount of all receipts.
- 2. Custodian prepares an **EXPENSE REIMBURSEMENT FORM**  for the total amount of the receipts, attaching all receipts.
- 3. Custodian obtains approval signature on the form from their Supervisor.
- 4. Custodian signs and submits the complete packet to the Finance inbox at Headquarters.
- 5. Accounting will notify the Custodian when a replenishment check is available to be picked up.

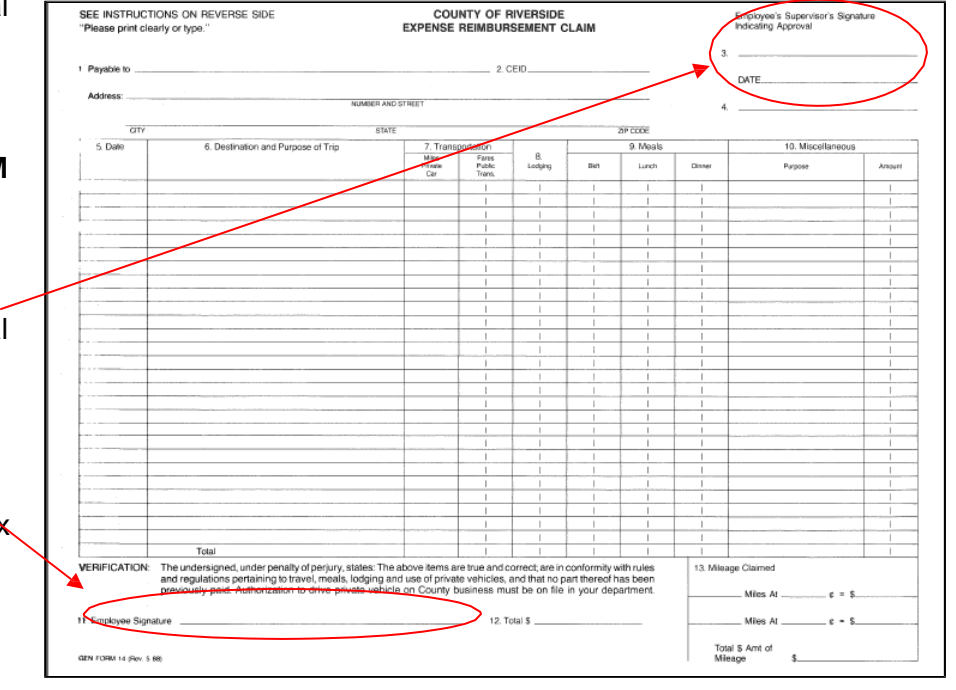

6. Custodian cashes the check and returns the cash to the Petty Cash fund.

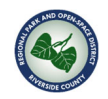

## *Employee Reimbursements*

You can be reimbursed for expenses you incur for the following purposes in performance of your duties:

- Personal vehicle mileage *mileage driven in excess of the total round-trip miles between your home and your regular scheduled work location. To be reimbursed, please enter mileage (M53) on your online timesheet in PeopleSoft HCM 9.2*
- $\checkmark$  Meals and Transportation costs *subject to the provisions outlined in Board Policy D-1. See Travel and Training section of this guide*.
- Uniforms *subject to the provisions outlined in the employee M.O.U. and District Policies. See the Uniform Allowance section of this guide.*
- Other Necessary Expenses *Expenses incurred by an employee when Petty Cash, P-card, or regular requisition process was not feasible; subject to Supervisor, Finance Department, and Director discretion.*

## **COMPLETING THE EXPENSE REIMBURSEMENT CLAIM**

- 1. Enter your name and address.
- 2. Use one line for each day. Enter the details of expenses incurred.
- *3.* Enter the total of all mileage claimed, if any. Calculate the total mileage reimbursement: *miles x \$.50*
- 4. Sign the form and attach all receipts.
- 5. Obtain your Supervisor's signature.

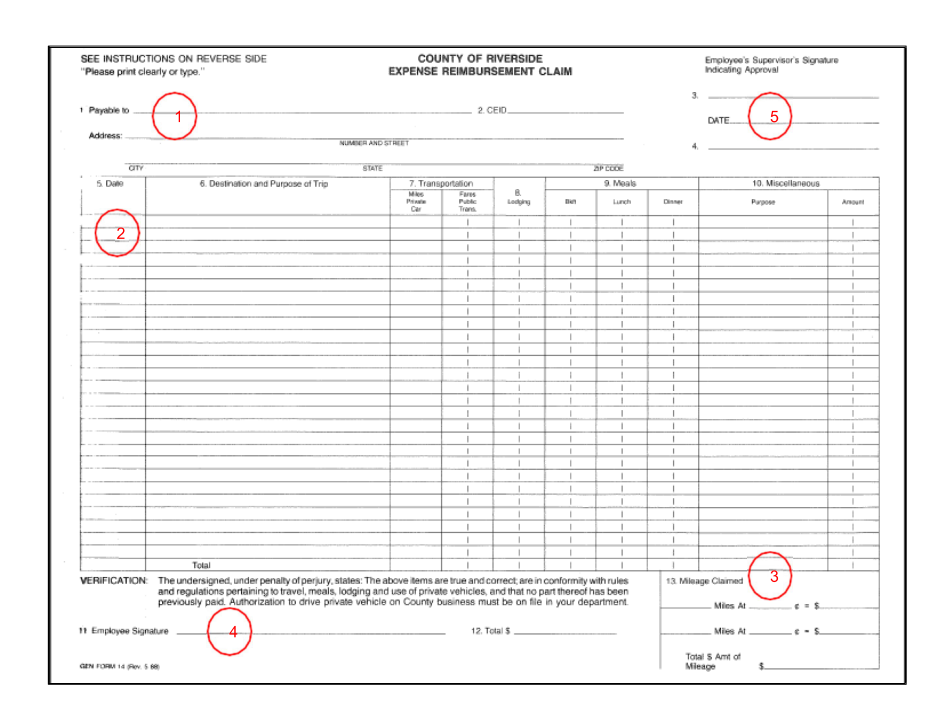

Submit the completed form to the Finance inbox at District Headquarters – Bldg B Guest Services. A check will be mailed to the address on the form within 10-14 days.

**NOTE**: *Employees will not be reimbursed for service expenses paid for by any means other than the regular requisition process.* 

## *Entertainment Services*

Any vendor that provides services to the County must provide proof of general liability insurance, and cannot be paid until after the services have been rendered.

If you are planning to hire someone to provide entertainment services (musician, exhibitor, event planner, teacher, etc), you must follow these procedures to ensure all County purchasing requirements have been met before a warrant is issued for payment:

#### Three weeks prior to event:

1) Complete the **ENTERTAINMENT SERVICES AGREEMENT** by

providing the specific information for your event and vendor. This form is available on the District Intranet.

2) Obtain proof of the vendor's **general liability insurance**  coverage.

> NOTE: *Small vendors may be able to obtain a one-day coverage rider on their existing homeowner's or umbrella insurance policy to satisfy this requirement.*

3) Submit the completed **ENTERTAINMENT SERVICES AGREEMENT** and the vendor's **proof of insurance** to the District Contract Analyst.

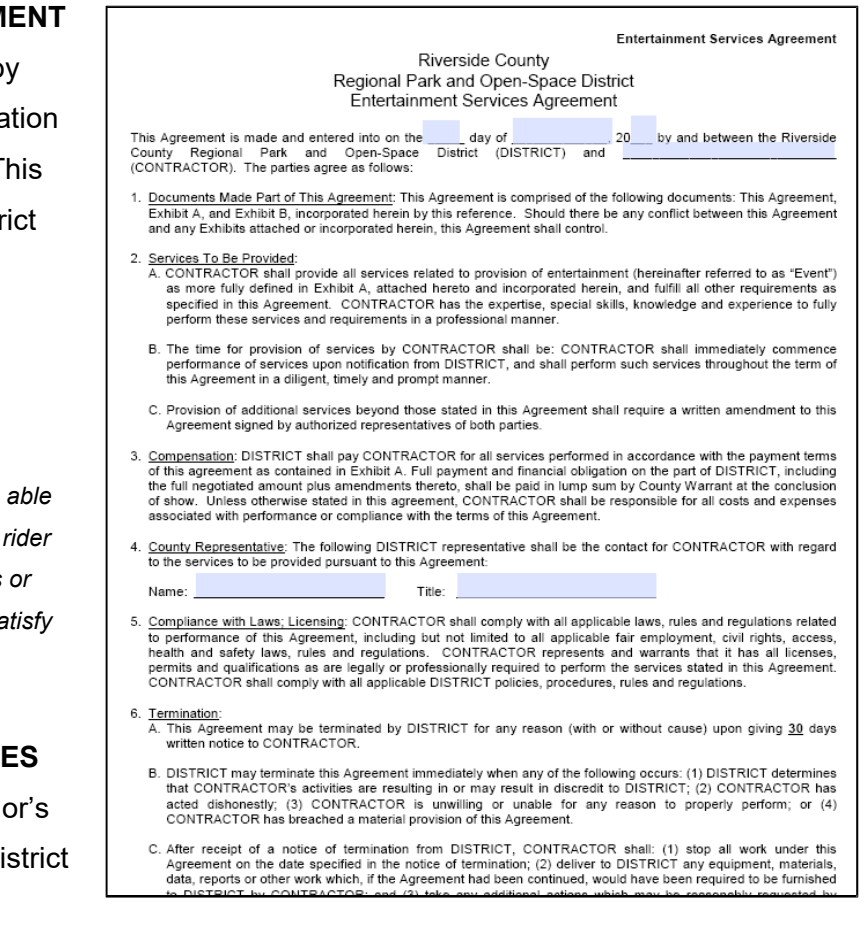

- *a. The Analyst will obtain approvals from County Counsel and the District General Manager. This process can take up to one business week.*
- 4) Ensure the service provider has **registered as a vendor** with the County of Riverside.

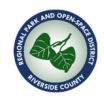

#### Two weeks prior to event:

1) Prepare a **Purchase Requisition** for this vendor, including the following:

□ *Completed and approved ENTERTAINMENT SERVICES AGREEMENT,* 

- □ *Proof of vendor's general liability insurance,*
- □ *Flyer for the event they are being hired for, and*
- □ *In the Special Instructions, section, write "Return Warrant" to have the check returned to you.*
- 2) District Finance will notify you when the check is ready. You will be the custodian of this check, and will hand it to the vendor after services have been rendered.

#### The date of the event:

1) Keep the check in a secure location until it is needed. After the vendor has rendered services as specified in the contract, you may hand the check to them.

**NOTE:** Entertainment Services MAY NOT be paid for via petty cash, P-card, or personal reimbursement.

## **TRAVEL AND TRAINING**

## *Pre-Approval*

Pre-approval must be obtained at least 30 days prior to any travel or training event by completing the

### **TRAINING/TRAVEL AUTHORIZATION**

**FORM**. This form is available on the District Intranet.

The form has five areas to complete:

*Employee Training/Conference Budget Travel Arrangements Meals* 

Fill out all the cells highlighted in yellow and submit to your Supervisor for approval BEFORE making any travel arrangements or purchases.

**NOTE**: *If the travel will be out of state or the grand total estimated costs is greater than \$1,000, County Executive Office approval is REQUIRED 30 days in advance of the travel* 

Once all approvals have been obtained, you may make your travel arrangements and

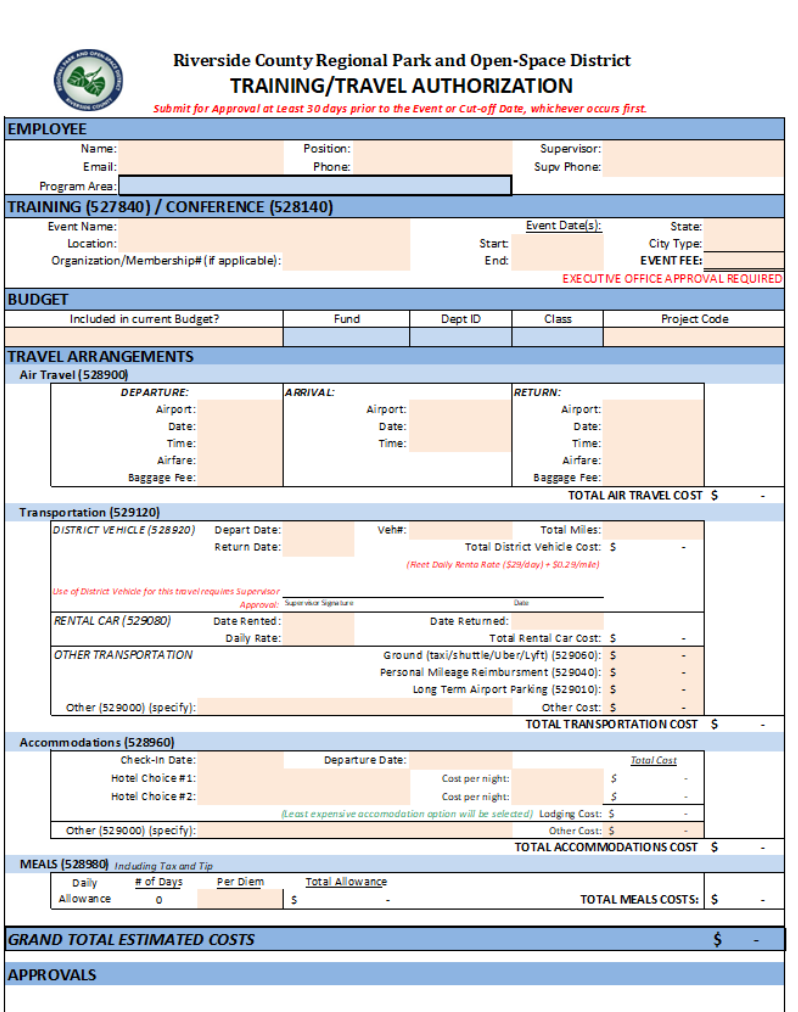

purchas s via P-card or the regular requisition process. Be sure to include a copy of your

completed and approved form with each transaction; retain the original to submit with your

meals and transportation reimbursement request.

## *Meals and Transportation*

Employees are entitled to be reimbursed for travel, meals, lodging, and other necessary expenses according to County of Riverside Board Polic**y** D-1 (available on the District Intranet).

If you incur the above expenses during District-approved travel, retain your receipts and request reimbursement using an EXPENSE REIMBURSEMENT FORM (available on the District Intranet). Follow the instructions in the Personal Reimbursement section of this guide.

## **UNIFORM ALLOWANCE**

Certain classes of Park District employees are entitled to a \$350 annual uniform allowance after one year of continuous service to the District. Employees may purchase any allowed uniform item and request reimbursement for the expenditure, up to \$350 per fiscal year.

In order to be reimbursed for uniform expenditures, the employee must first purchase the desired items using their own funds. The employee should then submit a **EXPENSE REIMBURSEMENT CLAIM** form, attaching the receipts for their purchases. If the total amount of receipts submitted for reimbursement exceeds the employee's available uniform allowance balance for the fiscal year, the reimbursement will be made for only the amount of allowance that is available.

For further details on eligible classifications and allowable uniform items, please see the current SEIU Memorandum of Understanding.

## **CASH HANDLING**

District locations that handle cash must follow the guidelines in the **CASH HANDLING PROCEDURES MANUAL**, which is available on the District Intranet along with downloadable forms and an instructional video. District employees who are entrusted with the receipt, deposit, and reconciliation of cash for District activities, or the supervision of such, are responsible for understanding the procedures outlined in this manual.

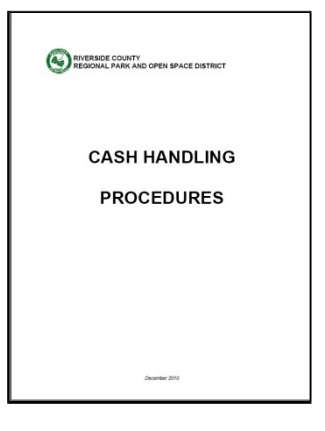

## **TIMESHEETS**

Payday is every other Wednesday. Timesheets must be entered in PeopleSoft HCM by Thursday after payday. Timesheets MUST be submittedby the employee and approved by their direct supervisor/manager. Any corrections to the timesheet after supervisor/manager approval will need to be communicated to Parks Finance, Accounting Tech II so changes can be made and can be re-routed for supervisor/manager approval

Additional training videos on how to enter and approve timesheets are available in the Parks Intranet (PARKBUZZ)